### Aperio WebViewer DX PHẦN MỀM XEM LAM KÍNH KỸ THUẬT SỐ TRÊN WEB

HƯỚNG DẪN DÀNH CHO QUẢN LÝ CNTT

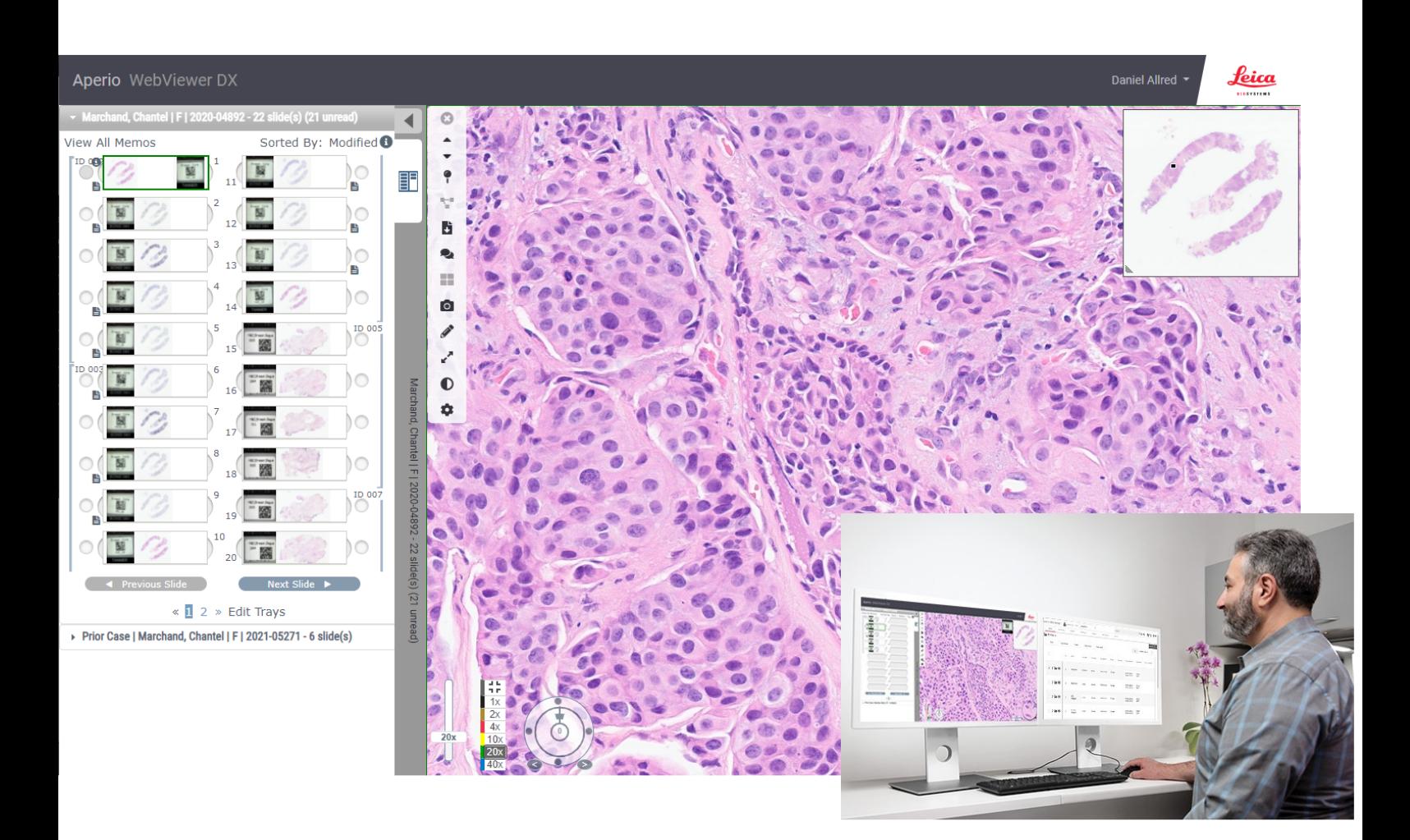

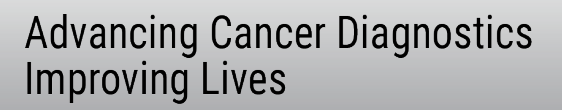

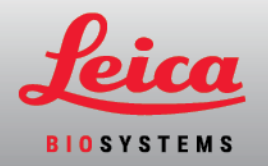

#### Hướng dẫn dành cho Quản lý CNTT Aperio WebViewer DX

#### MAN-0491-vi, Bản chỉnh sửa A | Tháng 4 năm 2022

Tài liệu này áp dụng cho Aperio WebViewer DX phiên bản 1.0 trở lên.

#### Thông Báo Bản Quyền

- · Bản Quyền © 2022 Leica Biosystems Imaging, Inc. Bảo Lưu Mọi Quyền. LEICA và logo Leica là thương hiệu đã đăng ký của Leica Microsystems IR GmbH. Aperio, GT, và GT 450 là thương hiệu của Leica Biosystems Imaging, Inc. tại Hoa Kỳ và có thể ở các quốc gia khác. Các logo, sản phẩm và/hoặc tên công ty khác có thể là thương hiệu của chủ sở hữu tương ứng của chúng.
- · Sản phẩm này được bảo vệ bởi các bằng sáng chế đã đăng ký. Để biết danh sách các bằng sáng chế, hãy liên hệ với Leica Biosystems.

#### Tài nguyên Khách hàng

· Để biết thông tin mới nhất về các sản phẩm và dịch vụ của Leica Biosystems Aperio, vui lòng truy cập www.LeicaBiosystems.com/Aperio.

Thông tin Liên hệ – Leica Biosystems Imaging, Inc.

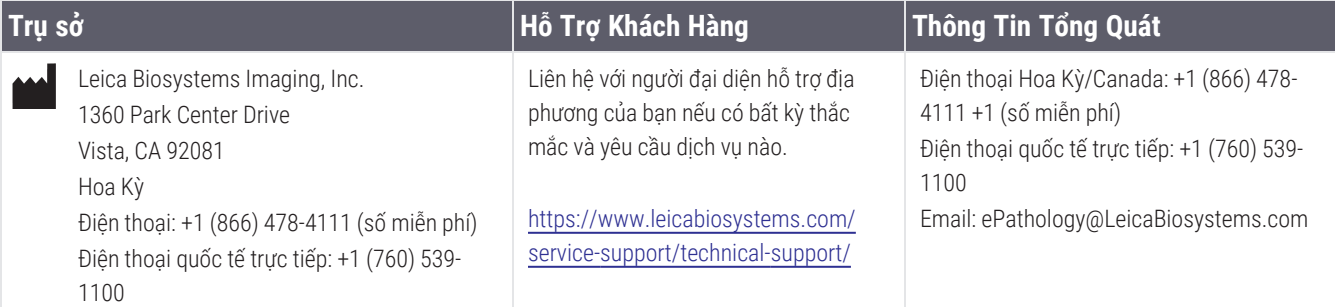

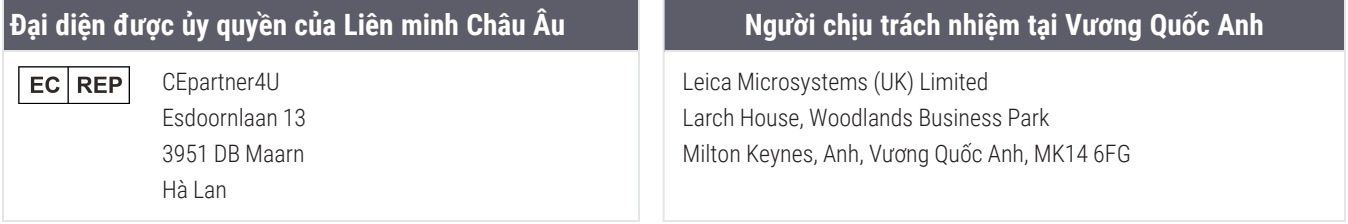

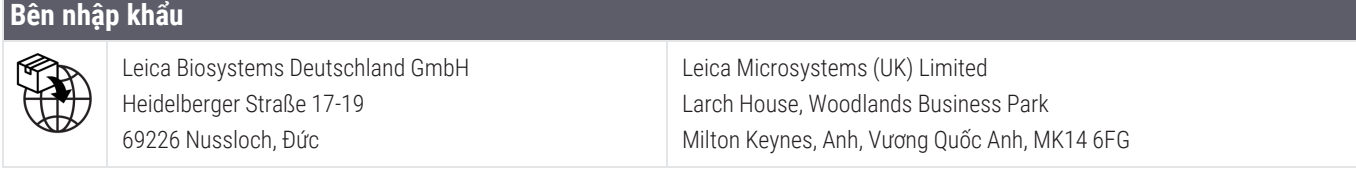

**UDI** 

0815477020280(8012) 1.0

**REF** 

23WVROWIVD

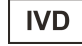

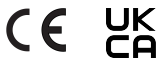

## Mục lục

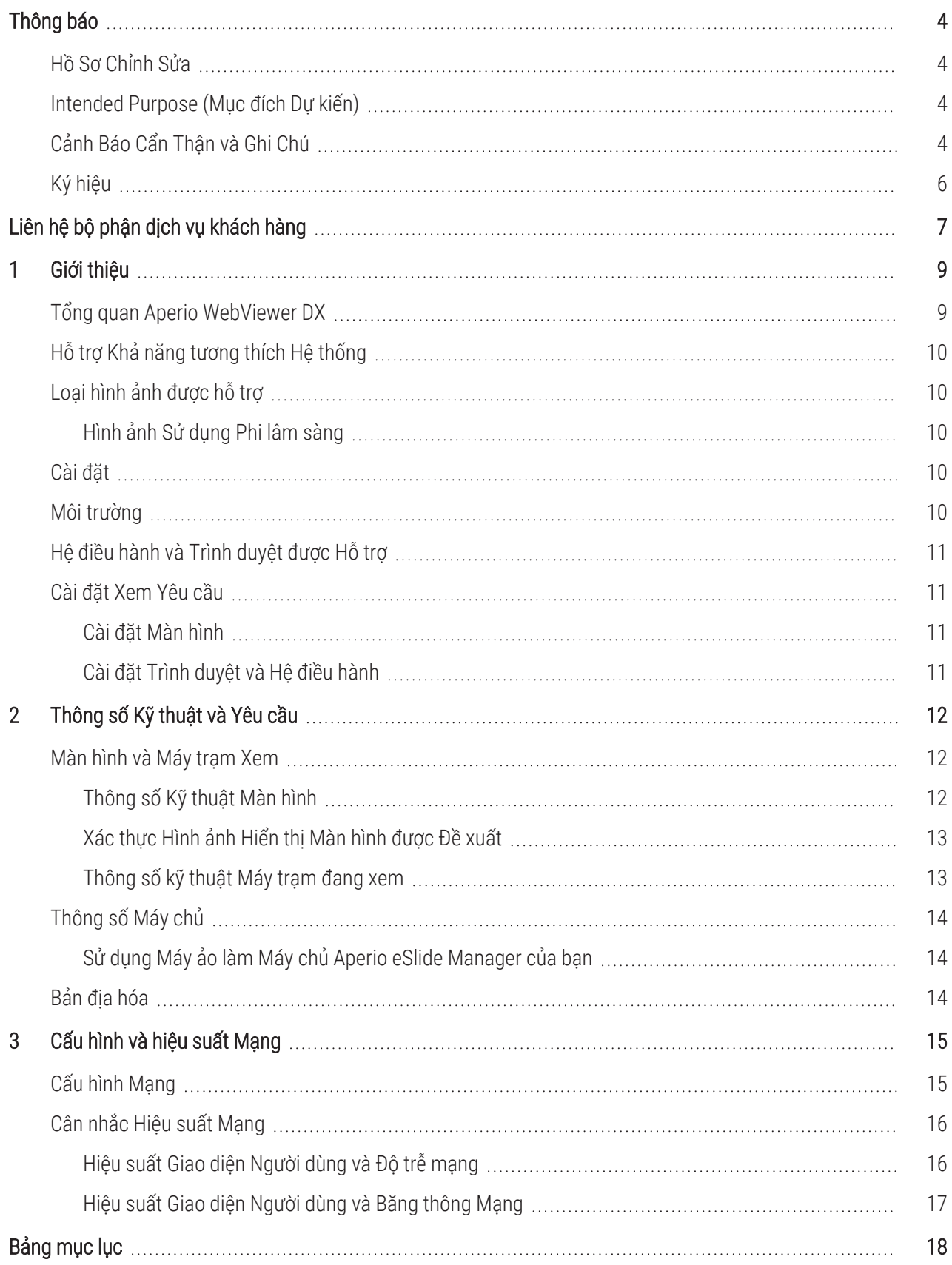

## <span id="page-3-0"></span>Thông báo

### <span id="page-3-1"></span>Hồ Sơ Chỉnh Sửa

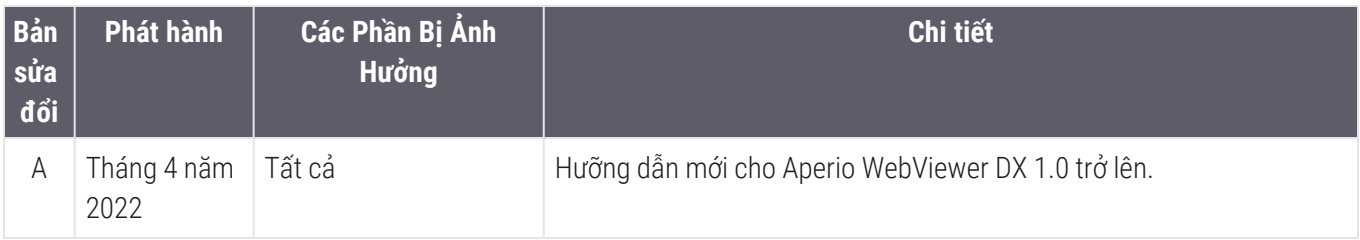

### <span id="page-3-2"></span>Intended Purpose (Mục đích Dự kiến)

Aperio WebViewer DX là một ứng dụng phần mềm xem nhằm giúp nhà nghiên cứu bệnh học đánh giá định tính và giải thích các hình ảnh kỹ thuật số của các lam kính thủy tinh bệnh lý phẫu thuật được chuẩn bị từ mô được nhúng parafin cố định bằng formalin (FFPE). Aperio WebViewer DX được thiết kế để sử dụng với hình ảnh kỹ thuật số từ các máy quét tương thích trên mạng cục bộ và từ xa.

Aperio WebViewer DX không được thiết kế để sử dụng với phần đông lạnh, tế bào học hoặc mẫu không phải FFPE. Bác sĩ bệnh học có đủ năng lực có trách nhiệm sử dụng các thủ thuật và biện pháp bảo vệ thích hợp để đảm bảo tính hợp lệ của việc giải thích các hình ảnh thu được bằng Aperio Aperio WebViewer DX.

### <span id="page-3-3"></span>Cảnh Báo Cẩn Thận và Ghi Chú

- Aperio WebViewer DX chỉ dành cho sử dụng chuyên nghiệp.
- Báo Cáo Các Sự Cố Nghiêm Trong Phải báo cáo bất kỳ sự cố nghiêm trong nào xuất hiện liên quan đến Aperio WebViewer DX cho hãng sản xuất và cơ quan có thẩm quyền của quốc gia thành viên tại đó người dùng và/hoặc bệnh nhân có mặt.
- Thông số kỹ thuật và Hiệu suất Để biết thông tin về các yêu cầu đối với màn hình, hãy xem [Màn](#page-11-1) hình và Máy trạm Xem (trên [trang](#page-11-1) 12).
- Lắp đặt Aperio WebViewer DX phải được lắp đặt bởi đại diện Dịch Vụ Kỹ Thuật có chuyên môn của Leica Biosystems.
- Phụ kiện Để biết thông tin về việc sử dụng Aperio WebViewer DX với các phụ kiện bên thứ ba chẳng hạn như một Hệ Thống Thông Tin Phòng Thí Nghiệm (LIS) không được cung cấp bởi Leica Biosystems, hãy liên hệ với đại diện Dịch Vụ Kỹ Thuật của Leica Biosystems.
- Kiểm soát Chất lượng Để biết thông tin về quy trình kiểm soát chất lượng dành cho Nhà nghiên cứu bệnh học và Kỹ thuật viên mô học, hãy tham khảo *Hướng dẫn sử dụng Aperio WebViewer DX*.
- <sup>l</sup> Bảo Dưỡng và Xử Lý Sự Cố Để biết thông tin về bảo dưỡng và xử lý sự cố, xem *Hướng Dẫn Sử Dụng Aperio WebViewer DX*.

<span id="page-4-0"></span>• An ninh mang  $-$  Lưu ý rằng các máy trạm dễ bị nhiễm phần mềm độc hại, virus, hỏng dữ liệu, và xâm phạm quyền riêng tư. Hãy thận trọng khi lắp ổ USB và các thiết bị di động khác. Cân nhắc việc vô hiệu các cổng USB nào không sử dụng. Nếu bạn cắm một ổ USB hoặc thiết bị có thể tháo rời khác, bạn nên quét thiết bị bằng một ứng dụng chống phần mềm độc hại. Làm việc với quản trị viên CNTT của bạn để bảo vệ máy trạm của bạn bằng cách tuân theo các chính sách bảo mật và mật khẩu của tổ chức bạn.

Nhân viên CNTT: Xem *Hướng dẫn Quản trị viên Aperio eSlide Manager* để biết thêm các đề xuất về an ninh mạng, bao gồm:

- <sup>l</sup> Bảo vệ máy trạm và máy chủ
- Cài đặt mật khẩu
- <sup>l</sup> Giám sát và hạn chế các nỗ lực đăng nhập
- Bảo vệ Dữ liệu Nhay cảm Sản phẩm Leica Biosystems này có khả năng nhập, lưu trữ và xử lý dữ liệu nhạy cảm, bao gồm thông tin nhận dạng cá nhân (PII) và/hoặc có thể là thông tin sức khỏe được bảo vệ (PHI). Ngoài dữ liệu cá nhân như tên, địa chỉ và các thông tin nhận dạng cá nhân rõ ràng khác, dữ liệu nhạy cảm bao gồm mã vạch, số gia nhập, thông tin chẩn đoán và hình ảnh quét, chẳng hạn như nhãn lam kính kính hiển vi và các nhãn hoặc chú thích khác được nhúng trong tệp hình ảnh. Vui lòng thực hiện các biện pháp phòng ngừa thích hợp để bảo vệ khỏi bị lộ và đánh cắp dữ liệu nhạy cảm. Việc xử lý dữ liệu nhạy cảm phải tuân theo luật pháp địa phương. Nhiều quốc gia có cơ quan bảo vệ dữ liệu để đảm bảo tuân thủ luật bảo vệ dữ liệu. Để biết thêm thông tin về quyền riêng tư của bạn hoặc nếu bạn không thể giải quyết vấn đề trực tiếp với chúng tôi và muốn khiếu nại, hãy liên hệ với chính quyền địa phương của bạn.
- Bảo về Thông tin Sức khỏe Cá nhân Do những hạn chế của hệ điều hành, dữ liệu Thông tin sức khỏe cá nhân (PHI) không thể được bảo vệ trong quá trình truyền tải. Leica Biosystems khuyến nghị bảo vệ dữ liệu khi truyền bằng cách sử dụng SSL với các giao thức bảo mật mạnh, chẳng hạn như Bảo mật lớp truyền tải (TLS) hoặc mã hóa cấp độ mạng, chẳng hạn như đường hầm IPSec hoặc SSH.
- Phần mềm có sẵn Các tác động tiềm ẩn đối với an ninh mạng khi phản hồi phần mềm có sẵn (OTS) được quản lý bởi Leica Biosystems Imaging, Inc. Danh sách tất cả phần mềm OTS được duy trì bởi Leica Biosystems Imaging, Inc. Để biết thêm thông tin về OTS, hãy liên hệ với Đại diện bán hàng Leica Biosystems của bạn và yêu cầu một bản sao của Hóa đơn Vật liệu Phần mềm (SBOM) Aperio WebViewer DX. Lỗi OTS có thể gây ra lỗi khi xem hoặc tải hình ảnh trong trình xem, bao gồm cả việc thể hiện màu sắc không chính xác hoặc các bất thường về hình ảnh khác. Nếu bạn gặp sự cố khi tải hoặc xem hình ảnh, hãy liên hệ với Dịch vụ Kỹ thuật Leica Biosystems.
- Aperio Chứng chỉ SSL Để biết thông tin về chứng chỉ SSL Aperio được tạo nội bộ và các đề xuất để mua chứng chỉ SSL bổ sung, hãy xem *Hướng dẫn Quản trị viên Aperio eSlide Manager*.
- Đào tao Tài liệu hướng dẫn này không thay thế cho chương trình đào tạo chi tiết được cung cấp bởi Leica Biosystems hay thay thế cho hướng dẫn nâng cao khác. Hãy liên hệ ngay với Dich vụ Kỹ thuật của Leica Biosystems để được trợ giúp trong trường hợp thiết bị gặp bất kỳ trục trặc nào.

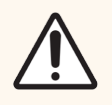

THẬN TRỌNG: Khi xem các lam kính kỹ thuật số:

- Không sử dụng các công cụ Nâng cao Hình ảnh để sửa hình ảnh được quét dưới mức tối ưu để xem xét chẩn đoán. Trong trường hợp này, bạn nên yêu cầu quét lại lam kính.
- · Màn hình của bạn phải đáp ứng các thông số kỹ thuật được nêu chi tiết trong [Thông](#page-11-2) số Kỹ thuật Màn hình (trên [trang](#page-11-2) 12).
- · Display Mode (Chế độ Hiển thị) màn hình của bạn phải được đặt thành sRGB.
- Trạm xem của bạn phải sử dụng trình duyệt và hệ điều hành được hỗ trợ, như được mô tả trong Hệ điều hành và Trình [duyệt](#page-10-0) được Hỗ trợ (trên trang 11).

### <span id="page-5-0"></span>Ký hiệu

Các ký hiệu sau xuất hiện trên nhãn thiết bị:

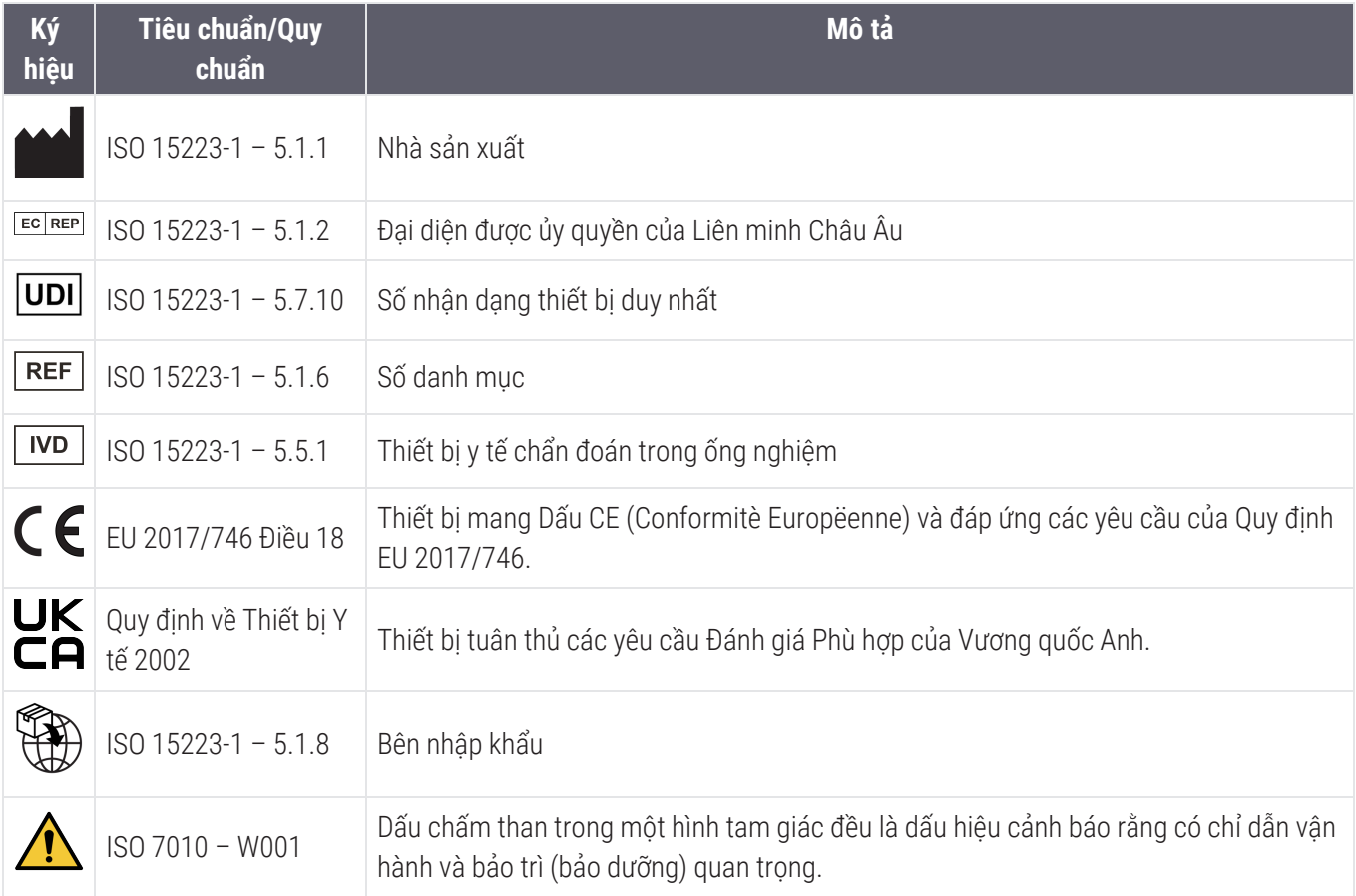

## <span id="page-6-0"></span>Liên hệ bộ phận dịch vụ khách hàng

Vui lòng liên hệ với văn phòng ở quốc gia của bạn để được hỗ trợ kỹ thuật.

#### Úc:

96 Ricketts Road Mount Waverley, VIC 3149 AUSTRALIA Điện thoại: 1800 625 286 (số miễn phí) Từ 8:30 sáng đến 5 chiều, Thứ Hai đến Thứ Sáu, theo Giờ chuẩn miền đông Úc (AEST) Email: lbs-anz-service@leicabiosystems.com

#### Áo:

Leica Biosystems Nussloch GmbH Technical Assistance Center Heidelberger Strasse 17 Nussloch 69226 ĐỨC Điện thoại: 0080052700527 (số miễn phí) Điện thoại trong nước: +43 1 486 80 50 50 Email: support.at@leicabiosystems.com

#### Bỉ:

Điện thoại: 0080052700527 (số miễn phí) Điện thoại trong nước: +32 2 790 98 50 Email: support.be@leicabiosystems.com

#### Canada:

Điện thoại: +1 844 534 2262 (số miễn phí) Điện thoại quốc tế trực tiếp: +1 760 539 1150 Email: TechServices@leicabiosystems.com

#### Trung Quốc:

17F, SML Center No. 610 Xu Jia Hui Road, Huangpu **District** Shanghai, PRC PC:200025 TRUNG QUỐC Điện thoại: +86 4008208932 Fax: +86 21 6384 1389 Email: service.cn@leica-microsystems.com Email chăm sóc từ xa: tac.cn@leica-microsystems.com

#### Đan Mach:

Điện thoại: 0080052700527 (số miễn phí) Điện thoại trong nước: +45 44 54 01 01 Email: support.dk@leicabiosystems.com

#### Deutschland:

Leica Biosystems Nussloch GmbH Technical Assistance Center Heidelberger Strasse 17 Nussloch 69226 ĐỨC Điện thoại: 0080052700527 (số miễn phí) Điện thoại trong nước: +49 6441 29 4555 Email: support.de@leicabiosystems.com

#### Eire:

Điện thoại: 0080052700527 (số miễn phí) Điện thoại trong nước: +44 1908 577 650 Email: support.ie@leicabiosystems.com

#### Tây Ban Nha:

Điện thoại: 0080052700527 (số miễn phí) Điện thoại trong nước: +34 902 119 094 Email: support.spain@leicabiosystems.com

#### Pháp:

Điện thoại: 0080052700527 (số miễn phí) Điện thoại trong nước: +33 811 000 664 Email: support.fr@leicabiosystems.com

#### Ý:

Điện thoại: 0080052700527 (số miễn phí) Điện thoại trong nước: +39 0257 486 509 Email: support.italy@leicabiosystems.com

#### Nhật Bản:

1-29-9 Takadanobaba, Shinjuku-ku Tokyo 169-0075 NHẬT BẢN

#### Hà Lan:

Điện thoại: 0080052700527 (số miễn phí) Điện thoại trong nước: +31 70 413 21 00 Email: support.nl@leicabiosystems.com

#### New Zealand:

96 Ricketts Road Mount Waverley, VIC 3149 AUSTRALIA Điện thoại: 0800 400 589 (số miễn phí) Từ 8:30 sáng đến 5 chiều, Thứ Hai đến Thứ Sáu, theo Giờ chuẩn miền đông Úc (AEST) Email: lbs-anz-service@leicabiosystems.com

#### Bồ Đào Nha:

Điện thoại: 0080052700527 (số miễn phí) Điện thoại trong nước: +35 1 21 388 9112 Email: support.pt@leicabiosystems.com

#### Liên Bang Nga

BioLine LLC Pinsky lane 3 letter A Saint Petersburg 197101 LIÊN BANG NGA Điện thoại: 8-800-555-49-40 (số miễn phí) Điện thoại trong nước: +7 812 320 49 49 Email: main@bioline.ru

#### Thụy Điển:

Điện thoại: 0080052700527 (số miễn phí) Điện thoại trong nước: +46 8 625 45 45 Email: support.se@leicabiosystems.com

#### Thụy Sĩ:

Điện thoại: 0080052700527 (số miễn phí) Điện thoại trong nước: +41 71 726 3434 Email: support.ch@leicabiosystems.com

#### Vương Quốc Anh:

Điện thoại: 0080052700527 (số miễn phí) Điện thoại trong nước: +44 1908 577 650 Email: support.uk@leicabiosystems.com

#### Hoa Kỳ

Điện thoại: +1 844 534 2262 (số miễn phí) Điện thoại quốc tế trực tiếp: +1 760 539 1150 Email: TechServices@leicabiosystems.com

# <span id="page-8-0"></span>1 Giới thiệu

### <span id="page-8-1"></span>Tổng quan Aperio WebViewer DX

Aperio WebViewer DX là một sản phẩm phần mềm xem lam kính kỹ thuật số trên web cho phép bạn điều hướng qua toàn bộ hình ảnh lam kính cho một trường hợp bệnh nhân một cách có tổ chức nhằm mục đích chẩn đoán chính trên màn hình. Bạn có thể mở toàn bộ hình ảnh lam kính trong Aperio WebViewer DX từ hệ thống quản lý dữ liệu và hình ảnh (IDMS), chẳng hạn như Aperio eSlide Manager, hoặc từ Hệ thống Thông tin Phòng thí nghiệm (LIS).

Aperio WebViewer DX là một phần của giải pháp quy trình làm việc lâm sàng tổng thể, bao gồm cả máy quét Aperio GT 450 DX, Aperio eSlide Manager, và giải pháp kết nối LIS.

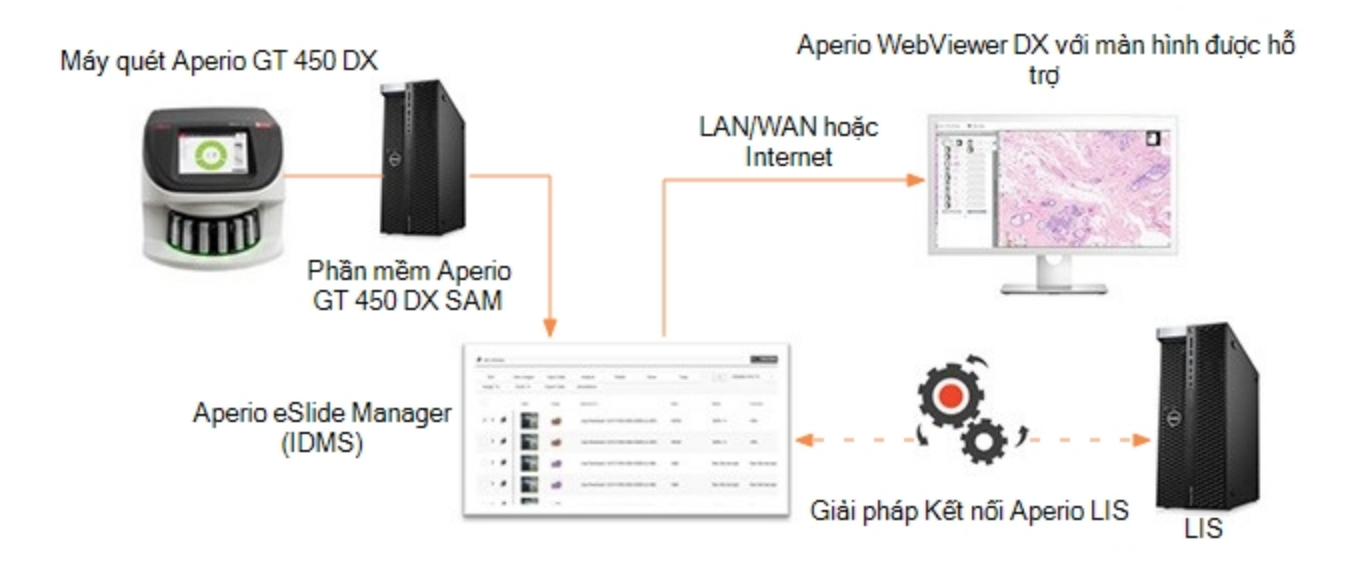

### <span id="page-9-0"></span>Hỗ trợ Khả năng tương thích Hệ thống

Aperio WebViewer DX tương thích với các hệ thống Leica Biosystems và dịch vụ sau.

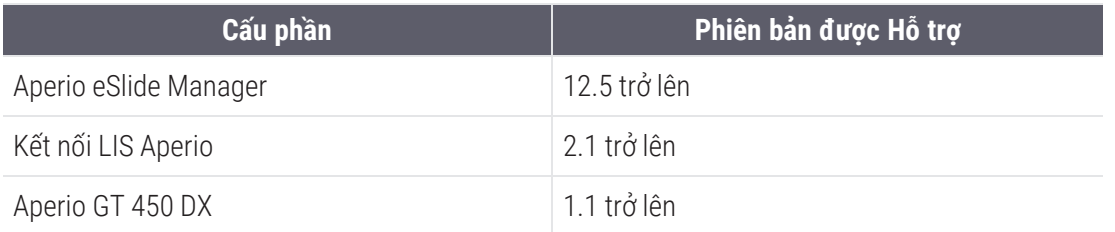

### <span id="page-9-1"></span>Loại hình ảnh được hỗ trợ

Aperio WebViewer DX hỗ trợ hình ảnh SVS được tạo từ Aperio GT 450 DX để sử dụng trong quy trình làm việc lâm sàng của bạn.

### <span id="page-9-2"></span>Hình ảnh Sử dụng Phi lâm sàng

Bạn có thể mở và xem hình ảnh SVS từ một máy quét Aperio không phải là Aperio GT 450 DX; tuy nhiên, chúng chỉ dành cho mục đích phi lâm sàng. Khi bạn mở một hình ảnh như vậy, một biểu ngữ sẽ xuất hiện ở cuối trình xem cho biết hình ảnh này chỉ dành cho mục đích phi lâm sàng.

### <span id="page-9-3"></span>Cài đặt

Việc cài đặt Aperio WebViewer DX và thiết lập Aperio eSlide Manager chỉ nên được thực hiện bởi đại diện Dịch vụ Leica Biosystems đã được đào tạo.

### <span id="page-9-4"></span>Môi trường

Aperio WebViewer DX được thiết kế để sử dụng trong các phòng thí nghiệm Mô học và Bệnh học cũng như trong văn phòng bác sĩ giải phẫu bệnh cho các nhiệm vụ kiểm soát chất lượng, chẩn đoán thông thường và đánh giá lam kính kỹ thuật số. Văn phòng của nhà nghiên cứu bệnh học có thể ở nhà hoặc nơi làm việc của họ.

### <span id="page-10-0"></span>Hệ điều hành và Trình duyệt được Hỗ trợ

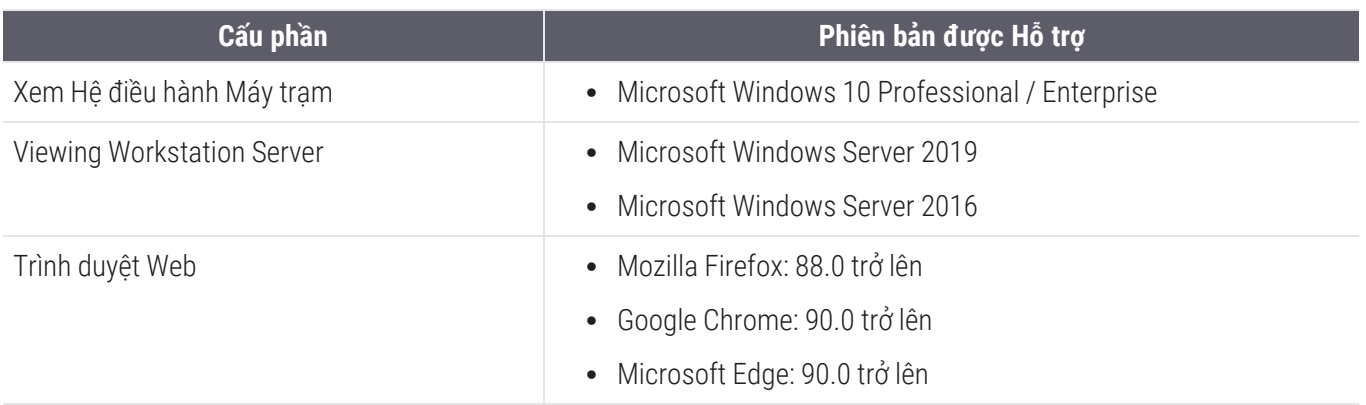

### <span id="page-10-1"></span>Cài đặt Xem Yêu cầu

### <span id="page-10-2"></span>Cài đặt Màn hình

<span id="page-10-3"></span>Đảm bảo Display Mode (Chế độ Hiển thị) màn hình của bạn được đặt thành sRGB.

### Cài đặt Trình duyệt và Hệ điều hành

Để hiển thị lam kính kỹ thuật số của bạn với chất lượng hình ảnh tối ưu, bạn phải sử dụng trình duyệt và cài đặt hệ điều hành sau:

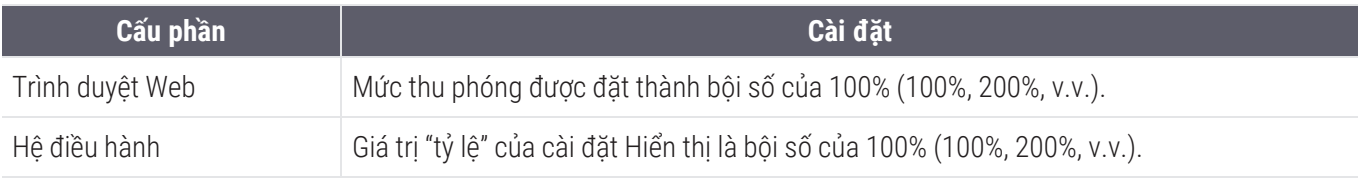

<span id="page-10-4"></span>Nếu cài đặt của bạn nằm ngoài phạm vi cụ thể này, biểu tượng A sẽ xuất hiện trên hình ảnh để cảnh báo bạn rằng chất lượng hình ảnh bị giảm.

# <span id="page-11-0"></span>2 Thông số Kỹ thuật và Yêu cầu

Chương này chứa các thông số kỹ thuật và yêu cầu đối với màn hình, máy trạm xem, máy chủ và môi trường mạng mà bạn đang sử dụng Aperio WebViewer DX.

### <span id="page-11-1"></span>Màn hình và Máy trạm Xem

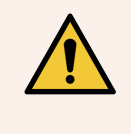

CẢNH BÁO: Màn hình và máy trạm xem của bạn phải đáp ứng các thông số kỹ thuật bắt buộc được cung cấp trong phần này để đảm bảo kết xuất và hiển thị hình ảnh phù hợp. Việc sử dụng màn hình không đáp ứng các thông số kỹ thuật cần thiết có thể dẫn đến việc sử dụng cấu hình màu không chính xác.

Làm việc với các chuyên gia CNTT trong tổ chức của bạn để đảm bảo máy trạm xem và màn hình của bạn đáp ứng hoặc vượt quá các thông số kỹ thuật được đề xuất. Các yêu cầu về máy trạm và màn hình được chỉ định dưới đây.

### <span id="page-11-2"></span>Thông số Kỹ thuật Màn hình

Màn hình máy trạm xem phải đáp ứng các thông số kỹ thuật được mô tả bên dưới để đảm bảo người xem hiển thị chính xác màu sắc và độ sắc nét của pixel (nghĩa là độ phân giải và độ tương phản).

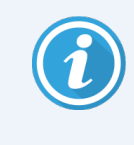

Khi tìm kiếm một màn hình để mua, chúng tôi khuyên ban nên sử dung đặc điểm Gam màu được liệt kê trong bảng bên dưới làm tiêu chí tìm kiếm. Điều này thường dẫn đến màn hình đáp ứng các thông số kỹ thuật cần thiết khác.

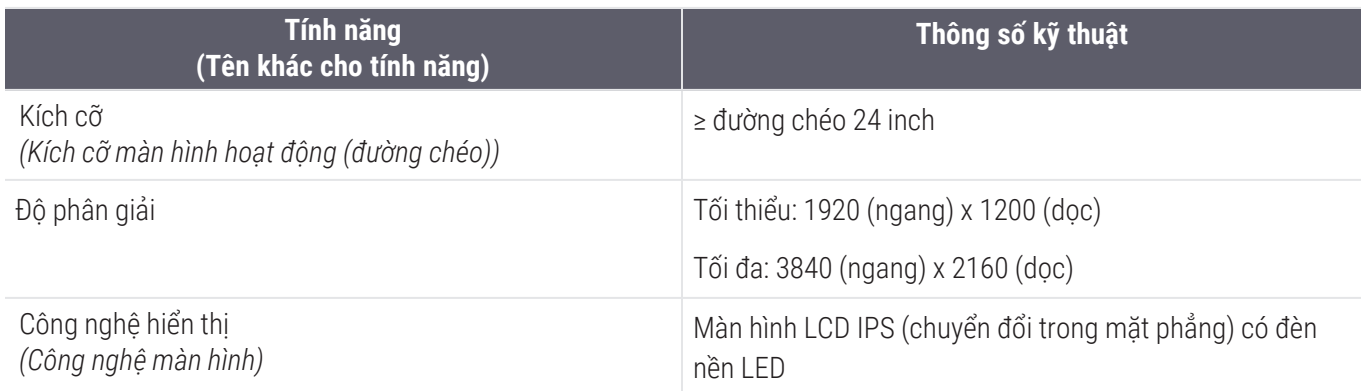

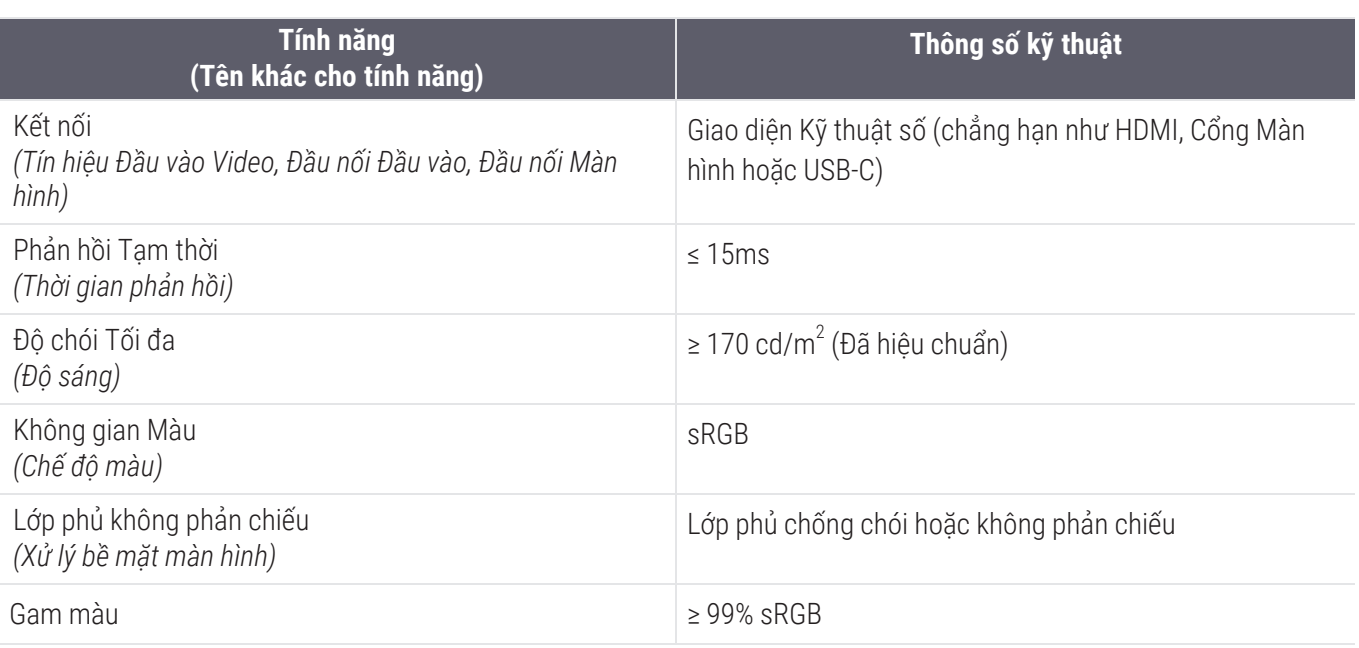

#### <span id="page-12-0"></span>Xác thực Hình ảnh Hiển thị Màn hình được Đề xuất

Aperio WebViewer DX bao gồm tính năng Xác thực Hình ảnh Hiển thị Màn hình, sử dụng hình ảnh thử nghiệm (TG18-QC) để đảm bảo màn hình của bạn hiển thị hình ảnh lam kính kỹ thuật số một cách chính xác. Leica Biosystems khuyên bạn nên thực hiện Xác thực Hình ảnh Hiển thị Màn hình thủ công để kiểm tra ban đầu và kiểm tra định kỳ tiếp theo đối với các chức năng của màn hình và trình xem, bao gồm độ sáng, độ sắc nét, giả tạo và tính đồng nhất về cảm nhận.

Để biết thêm thông tin và hướng dẫn thực hiện Xác thực Hình ảnh Hiển thị Màn hình thủ công, hãy xem tài liệu *Hướng dẫn sử dụng Aperio WebViewer DX* .

### <span id="page-12-1"></span>Thông số kỹ thuật Máy trạm đang xem

Bảng bên dưới cung cấp các thông số kỹ thuật và cài đặt được đề xuất cho máy trạm xem của ban. Nếu máy tram vươt quá thông số kỹ thuật được đề xuất, hiệu suất của trình xem có thể tăng lên. Nếu máy trạm không đáp ứng các thông số kỹ thuật được đề xuất, hiệu suất của người xem có thể giảm.

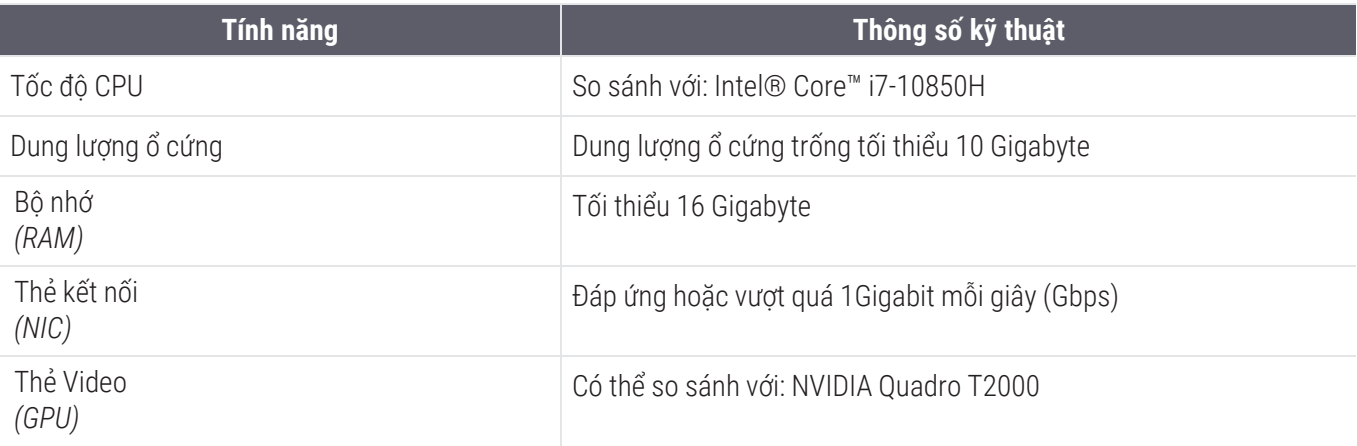

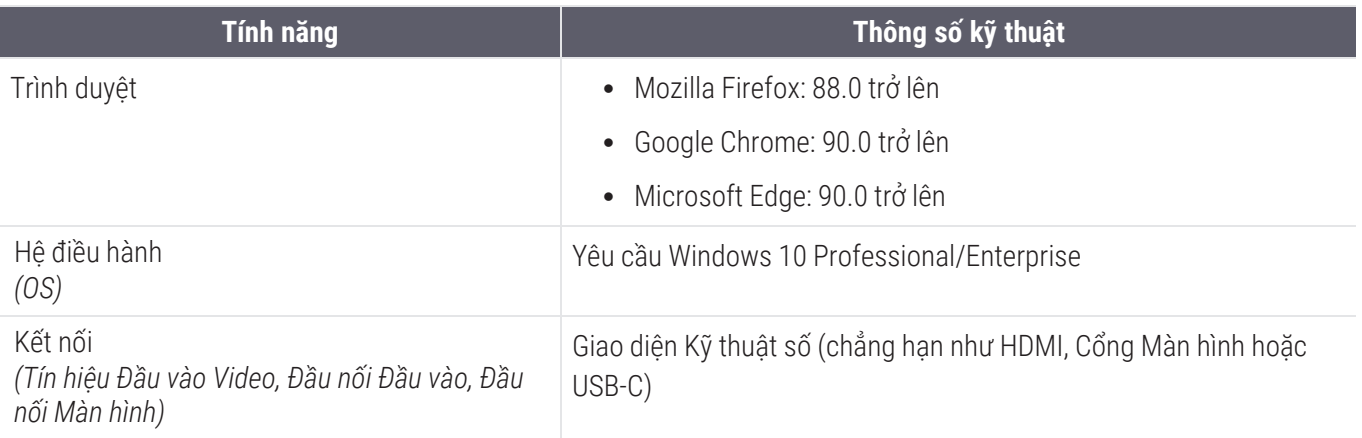

### <span id="page-13-0"></span>Thông số Máy chủ

Bạn có thể vận hành Aperio WebViewer DX từ các máy chủ đáp ứng các yêu cầu tối thiểu được mô tả bên dưới. Tuy nhiên, để đạt được hiệu suất tối đa, máy chủ của bạn phải đáp ứng hoặc vượt quá yêu cầu được đề xuất. Trình xem đạt được hiệu suất xem tối ưu khi có ít hơn 30 người dùng xem các trường hợp cùng một lúc. Trong môi trường này, phải mất khoảng ba giây để mở một lam kính kỹ thuật số. Trình xem có thể hỗ trợ tối đa 60 người dùng xem các trường hợp cùng lúc; tuy nhiên, khả năng phản hồi của nó có thể giảm 50%.

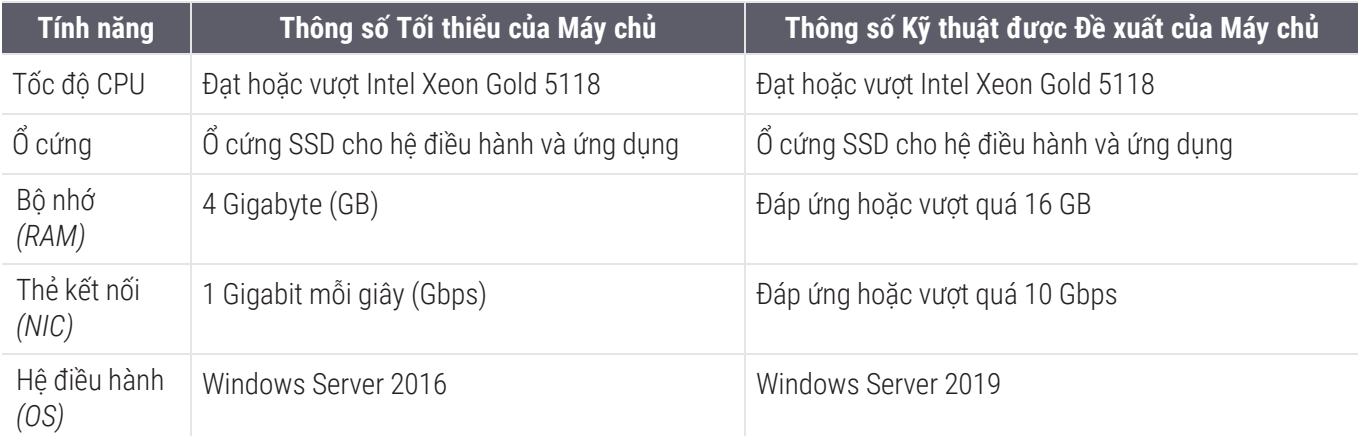

### <span id="page-13-1"></span>Sử dụng Máy ảo làm Máy chủ Aperio eSlide Manager của bạn

Nếu bạn đang sử dụng máy ảo (VM) làm máy chủ, bạn sẽ thấy hiệu suất tốt hơn trong môi trường ảo nếu VM của bạn đáp ứng các yêu cầu được đề xuất trong bảng trên và có phân bổ tài nguyên chuyên dụng trên máy chủ ảo.

### <span id="page-13-2"></span>Bản địa hóa

Chúng tôi không hỗ trợ bản địa hóa phần mềm của chúng tôi. Để đảm bảo hoạt động bình thường, cài đặt khu vực của máy chủ, máy trạm khách và trình duyệt phải là tiếng Anh (Hoa Kỳ), được đặt trong cửa sổ Tùy chọn ngôn ngữ và khu vực của Windows có sẵn từ Bảng điều khiển Windows. Ngoài ra, gói Windows bằng tiếng Anh phải được cài đặt trên DSR (Kho lưu trữ lam kính kỹ thuật số), đây là máy chủ lưu trữ hình ảnh của bạn.

# <span id="page-14-0"></span>3 Cấu hình và hiệu suất Mạng

### <span id="page-14-1"></span>Cấu hình Mạng

Sơ đồ sau đây hiển thị cấu hình mạng được yêu cầu cho Aperio WebViewer DX, và cách Aperio WebViewer DX kết nối với Aperio eSlide Manager.

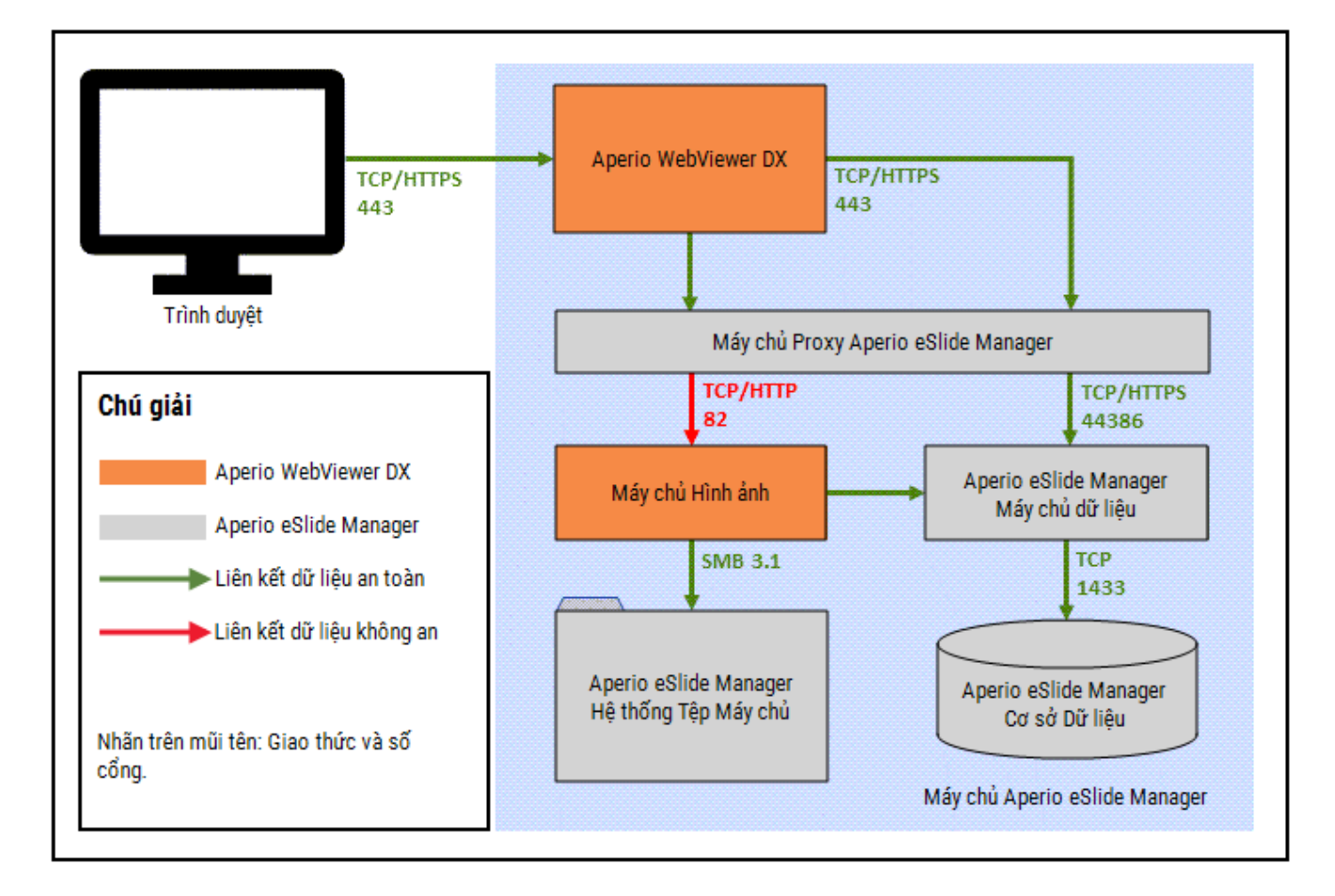

### <span id="page-15-0"></span>Cân nhắc Hiệu suất Mạng

Phần này chứa thông tin về độ trễ mạng và băng thông ảnh hưởng như thế nào đến hiệu suất giao diện người dùng của Aperio WebViewer DX. Thông tin này được cung cấp để hỗ trợ lập kế hoạch môi trường mạng của bạn.

### <span id="page-15-1"></span>Hiệu suất Giao diện Người dùng và Độ trễ mạng

Bảng và biểu đồ trong phần này cung cấp thông tin chi tiết về mức độ ảnh hưởng của độ trễ mạng đến hiệu suất giao diện người dùng của trình xem. Như dữ liệu đã chứng minh, độ trễ mạng tăng lên sẽ làm giảm hiệu suất của người xem. Để cung cấp trải nghiệm người dùng tốt nhất, kết nối giữa người dùng và phần mềm phải có độ trễ thấp.

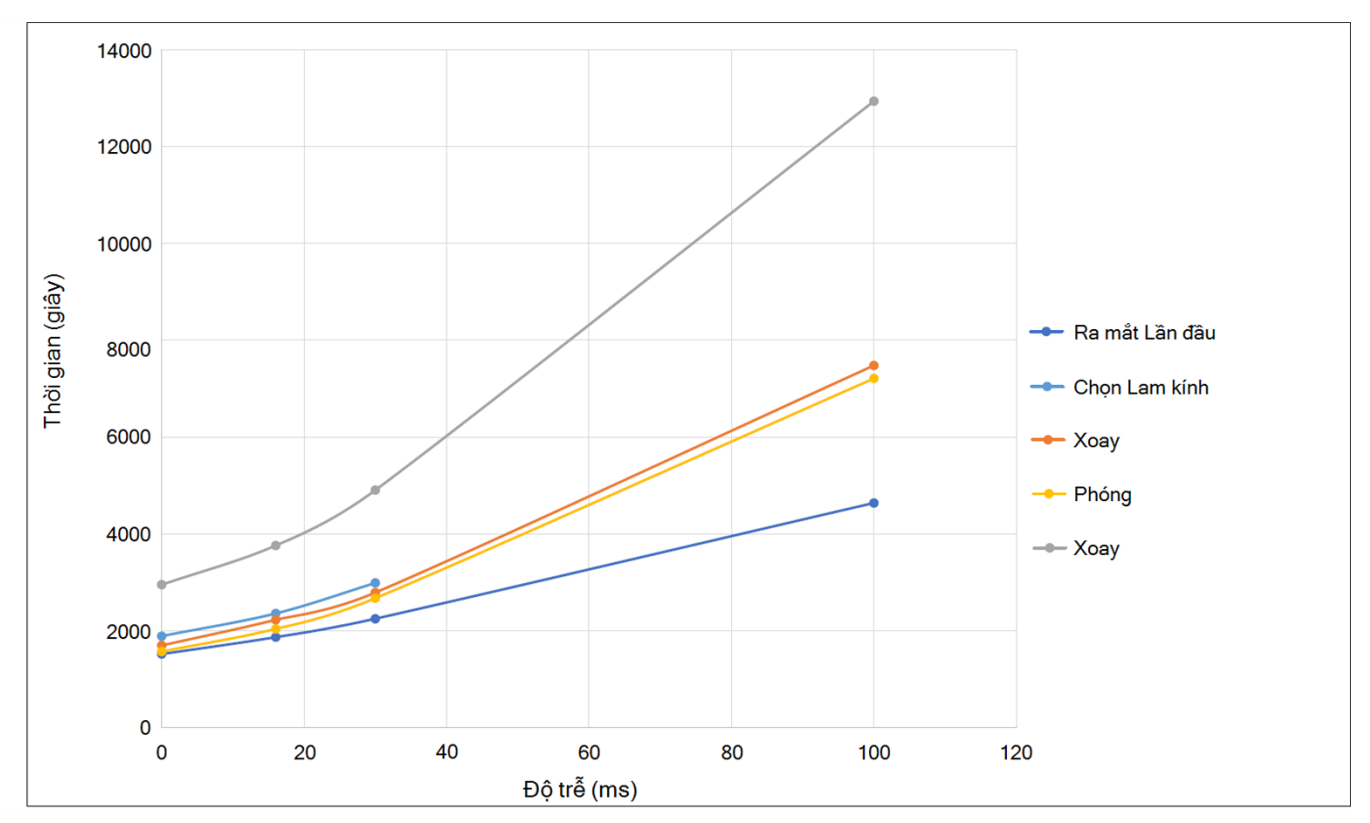

Hiệu suất UI: Độ trễ

### <span id="page-16-0"></span>Hiệu suất Giao diện Người dùng và Băng thông Mạng

Biểu đồ trong phần này cung cấp chi tiết về cách băng thông mạng tác động đến hiệu suất giao diện người dùng của người xem. Như dữ liệu đã chứng minh, băng thông mạng tăng lên 10 Mbps sẽ giúp tăng hiệu suất của người xem.

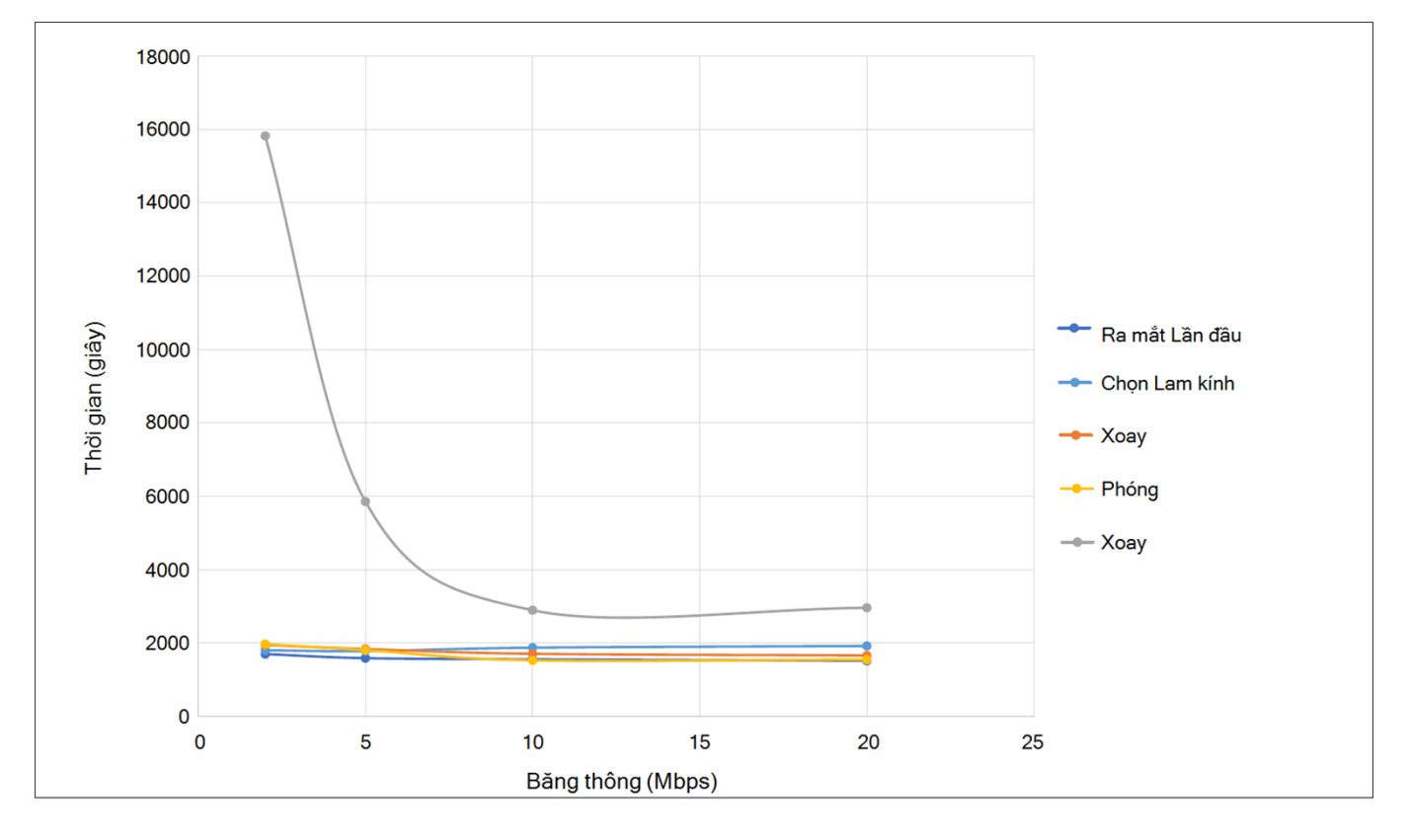

Hiệu suất UI: Băng thông

# <span id="page-17-0"></span>Bảng mục lục

#### A

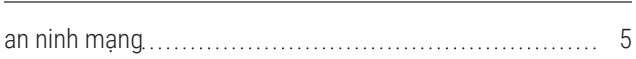

#### B

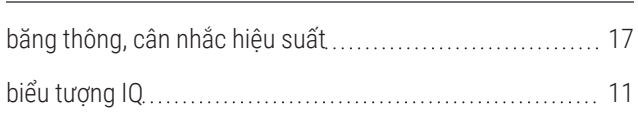

#### C

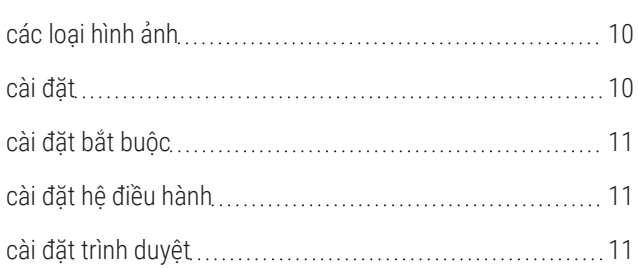

#### Đ

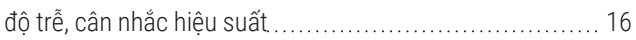

#### H

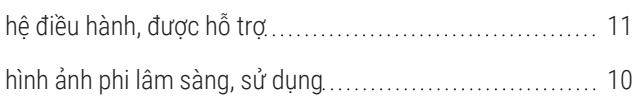

#### M

#### mạng

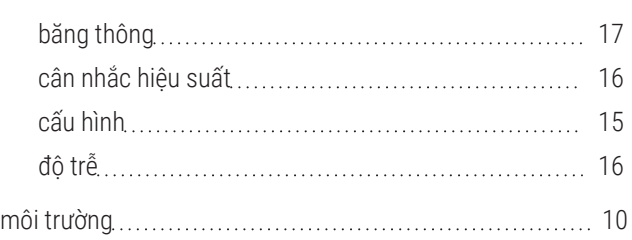

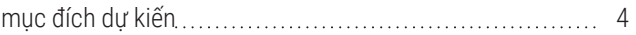

#### T

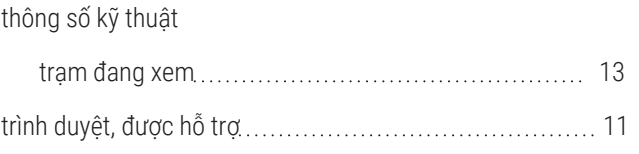

#### Y

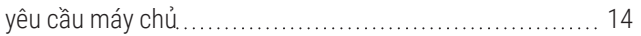

www.leicabiosystems.com

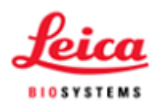